# **BIO-DIESEL MIXING IN EAM MODULE**

### **Receiving of Bio Diesel in EAM module**

**డిపో నకు SUUPLY చేసిన బయో డీజిల్ ను CIS నందు స్ ా టక్ లోనికి**  తీసుకొని తరువాత డీజిల్ ఆయిల్ నందు మిక్స్ చేయు *వి*ధానము.

- ముందుగా బయో డీజిల్ ను CIS నందు స్టాక్ లోనికి తీసుకోను విధానము :
- డీజిల్ ఆయిల్ ను ఏ విధంగా అయితే PURCHASE ORDER ద్వారా<br> రీసీవ్ చేసుకుందురో అదే విధంగా బయో డీజిల్ ను కూడా PURCHASE ORDER ద్ాారా రిసీవ్ చేసుకొన వలెను.
- BIO DIESEL Item code : 950000005.
- Sub Inventory : BIO DIESEL Locator : BIO TANK
- **Supplier:** WG, EG, VSP రీజియన్ డిపోలకు Advaith Bio Fuels
- KRNL, KDP రీజియన్ డిపోలకు Khanda biofuels limited.

## Receiving of HSD Oil in EAM Module

**HSD ఆయిల్ రిసీవ్ చేసుకోను ిధాననుు :**

- ముఖ్యమైన సూచన : ఇప్పటి వరకు డీజిల్ ఆయిల్ ను PURCHASE ORDER ద్ాారా 950000001 Item  $\c{code}$  పైన రిసీవ్ చేసుకొనుచున్నాము.
- కాని ఇప్పటి నుుండి HSD Oil ను **950000003** కోడ్ ప ై రిసీవ్ చేసుకొనవలెను.

### Mixing of Bio-Diesel in EAM Module

స్టాక్ లో తీసుకున్న బయో డీజిల్ ను డీజిల్ ట్యాంక్ నందు మిక్స్ చేయు విధానము.

- APSRTC EAM ADC Maintenance User లో (20) HSD.BIO- DIESEL Mixing పైన click చేయవలెను.
- DECISION PAGE ఓపెస్ అగును. ఇక్కడ YES ను CLICK చేయవలెను.
- **CAUTION పేజీ నందు YES ను CLICK చేయవలెను**.
- **NOTE పేజీ నందు OK ను CLICK చేయవలెను.**
- Work order less completions page open అగును.

ఈ పేజీ నందు పూర్తి చేయవలసిన కాలమ్స్ వివరములు.

- 1. Assembly ----- "950000001" **లేక** 95%1 అని టైపు చేసి TAB కొట్టవలెను
- **2. Schedule Number - TAB** కొటావలెను .

3. **Quantity column** వర్ద రిసీవ్ చేసుకున్న HSD oil మరియు మిక్స్ చేసిన బయో డీజిల్ ను కలిపి ఇవ్వవలెను . ( ఉదాహరణకు HSD ఆయిల్ 12,000 లీటర్లు రిసీప్ చేసుకున్నపుుడు 5 % చొప్పున బయో డిజిల్ 600 లీటర్లు మొత్తం 12,600 లీటర్లు ( 12000 + 600 = 12,600 ) ఇవ్వవలెను .

- 4. Completion sub inventory column వర్ద మనం ఏ Ground Tank లో అయితే HSD ఆయిల్ మరియు బయో డీజిల్ మిక్స్ చేసినమో ఆ Ground Tank ను ఇవ్వవలెను. ( ఉదాహరణకు Ground Tank 1 అయిన యెడల % 1 అని ఇవ్వవలెను ).
- **5. Completion Loc column** వర్ద % కొట్టవలెను.
- **6. Accounting class column** వర్ద % ను ఇవ్వవలెను.

Continue..

ఒక్తవేళ HSD ఆయిల్ రెండు GROUND TANKS నందు దింపినచో రెండో లైన్ ను SELECT చేసుకొని ఫై తెల్సిన విధముగా COLUMNS ను SELECT చేసుకొనవలెను.

Work order less completions page నందు మొదటి లైన్ ను సెలెక్ట్ చేసుకొని Components field పై క్లిక్ చేయవలెను. Components page open అగును.

ఈ పేజీ నందు మనం మిక్స్ చేస్తిన ఆయిల్ DETAILS కనపడును. మొదటి లైన్ నందు బయో డీజిల్<br>విశ్వహ వివరములు రెండో లైన్ నందు డిజిల్ ఆయిల్ విరాములు కనపడును..

- ర ుండో లెైన్ ( 95000003 ) Supply Sub inventory column వరద ఏ Ground Tank లో అయితే HSD ఆయిల్ మరియు బయో డీజిల్ మిక్స్ చేసినమో ఆ Ground Tank ను ఇవ్వవలెను.<br>' ( ఉదాహరణకు Ground Tank 1 అయిన యొడల  $%$  1 అని ఇవ్వవలెను ).
- Supply Locator వర్ద % కొట్టవలెను.
- Bio Diesel మరియు HSD Qty సరిగా ఉన్నదని నిర్ధారించుకున్న తరువాత OK పైన క్లిక్ చేయవలెను.
- అదేవిధముగా రెండో GROUND TANK కొరకు Work order less completions page నందు రెండవ లైన్ ను సెలెక్ట్ చేసుకొని Components field పై క్లిక్ చేయవలెను. Components page open అగును.
- రెండో లైన్ ( 95000003 ) Supply Sub inventory column వర్ధ ఏ Ground Tank లో అయితే HSD ఆయిల్ మరియు బయో డీజిల్ మిక్స్ చేసినమో ఆ Ground Tank ను ఇవ్వవలెను. ( ఉదాహరణకు Ground Tank 2 అయిన యొడల % 2 అని ఇవ్వవలెను ).
- Supply Locator వర్ద % కొట్టవలెను.
- Bio Diesel మరియు HSD Qty సరిగా ఉన్నదని నిర్ధారించుకున్న తరువాత OK పైన క్లిక్ చేయవలెను.
- త్రాాత్ SAVE చేయవలెను.
- ఇప్పుడు GROUND TANK నందు HSD oil మరియు Bio-Diesel stock Add అగును.

#### **\*\*\*\*\*\***

# Bio-diesel mixing process in EAM

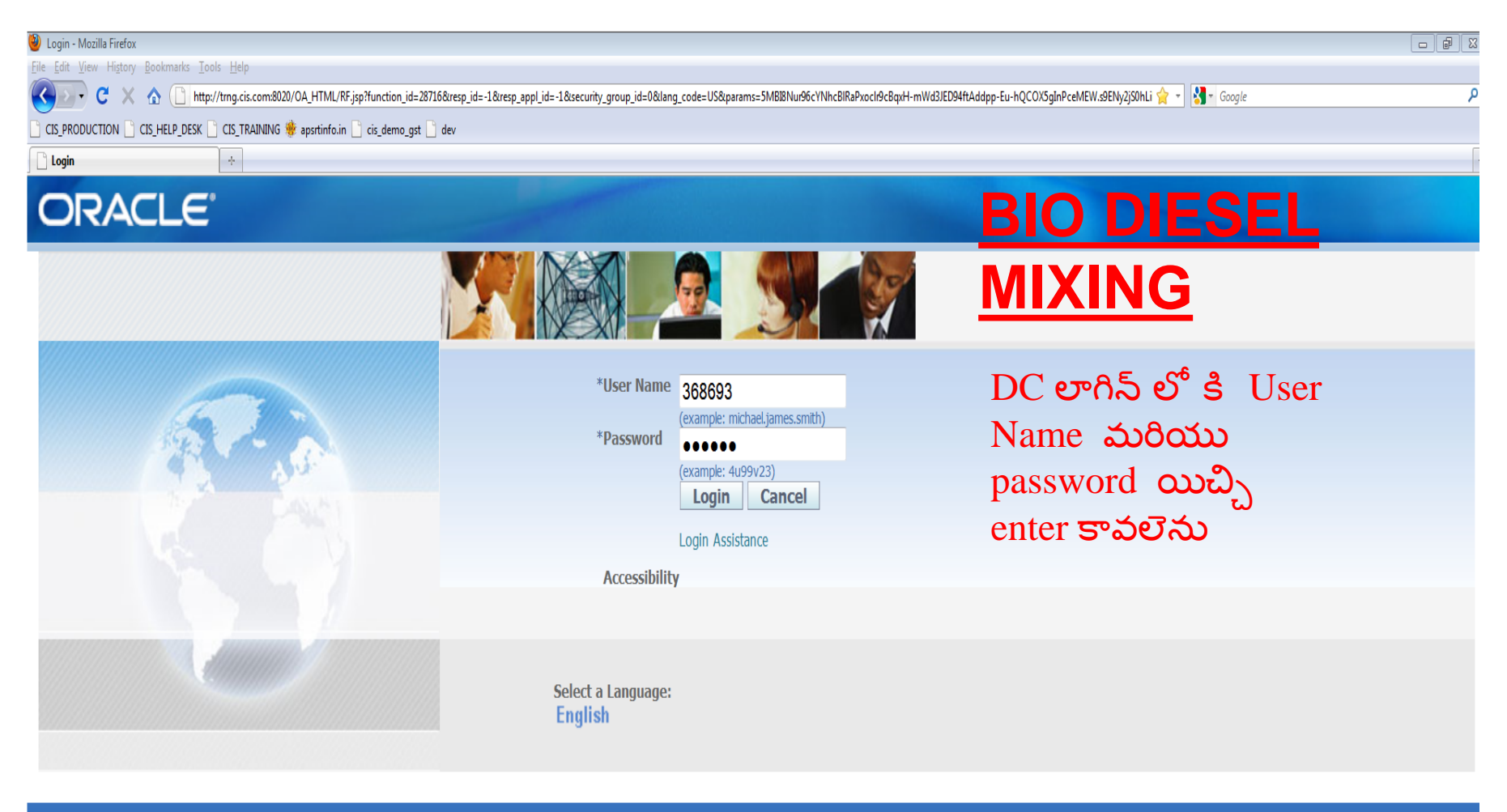

Oracle Applications Home Page - Mozilla Firefox Eile Edit View History Bookmarks Tools Help  $\rightarrow$   $\bullet$   $\bullet$   $\bullet$   $\bullet$   $\bullet$   $\bullet$  http://trng.cis.com:8020/OA\_HTML/OA.jsp?OAFunc=OAF  $\overline{\phantom{m}}$ ■ CIS\_PRODUCTION ■ CIS\_HELP\_DESK ■ CIS\_TRAINING ● apsrtinfo.in ■ cis\_demo\_gst

Oracle Applications Home Page

### **BIO DIESEL MIXING**

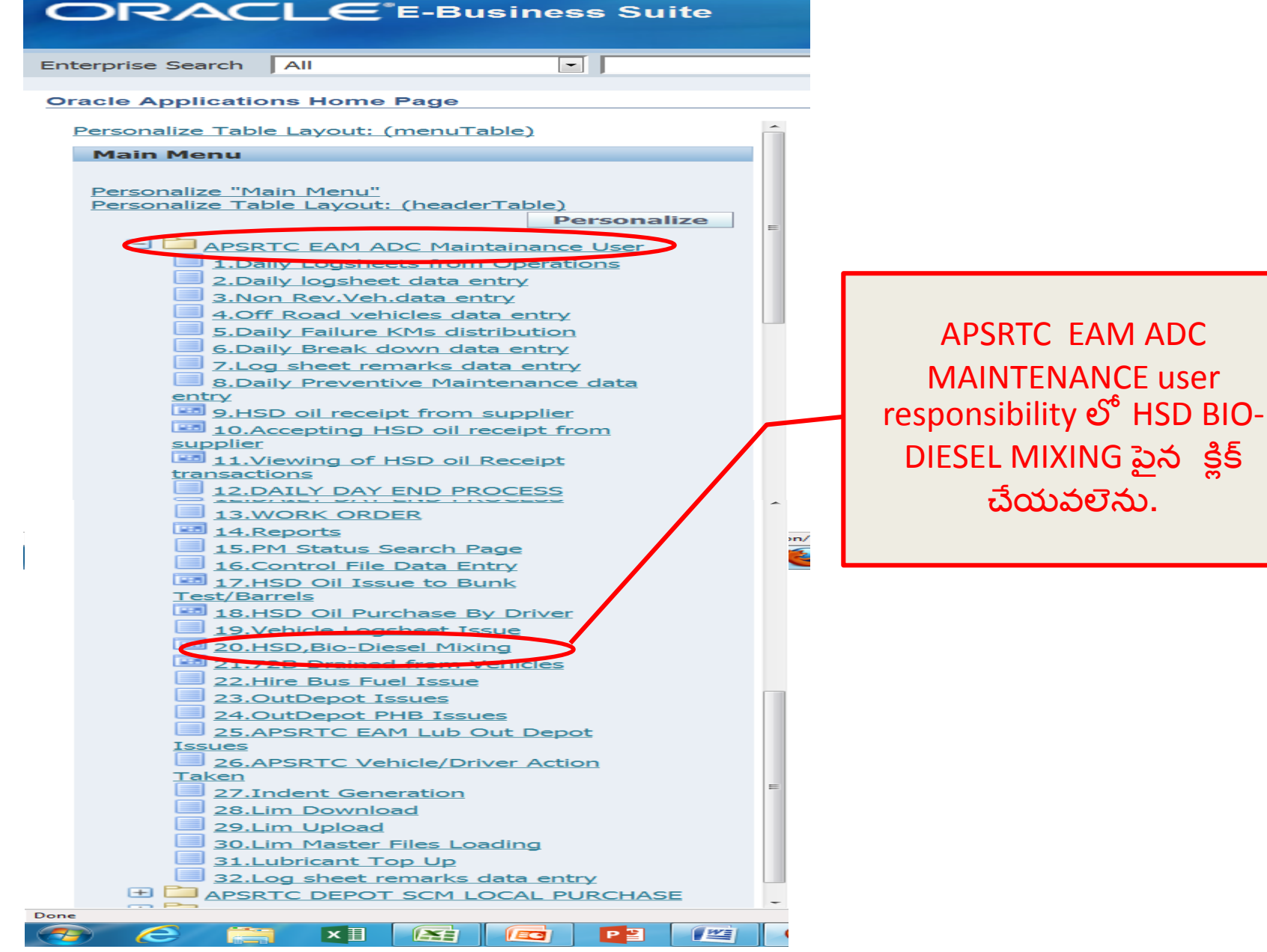

## **BIO DIESEL MIXING**

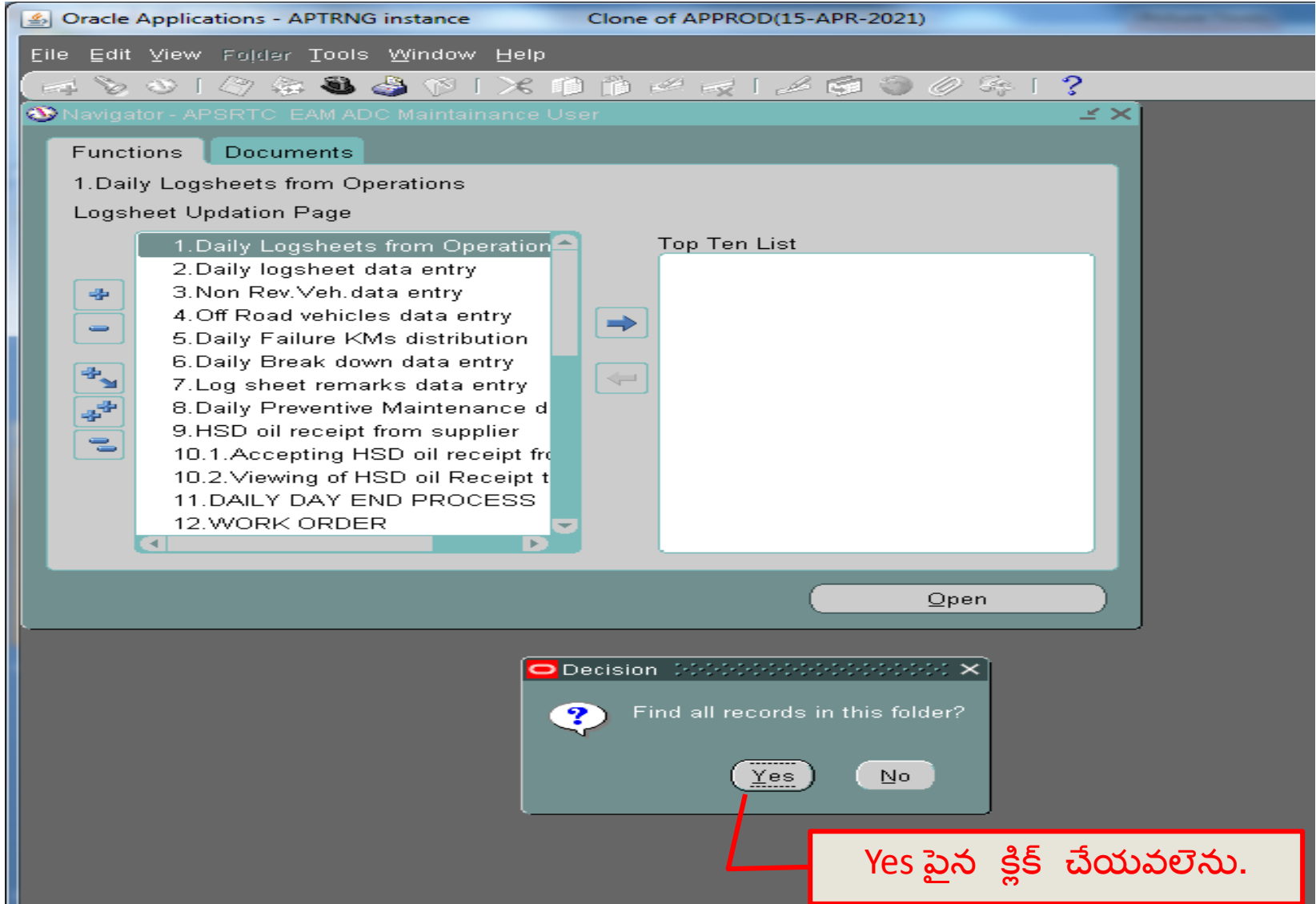

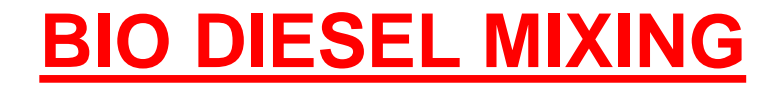

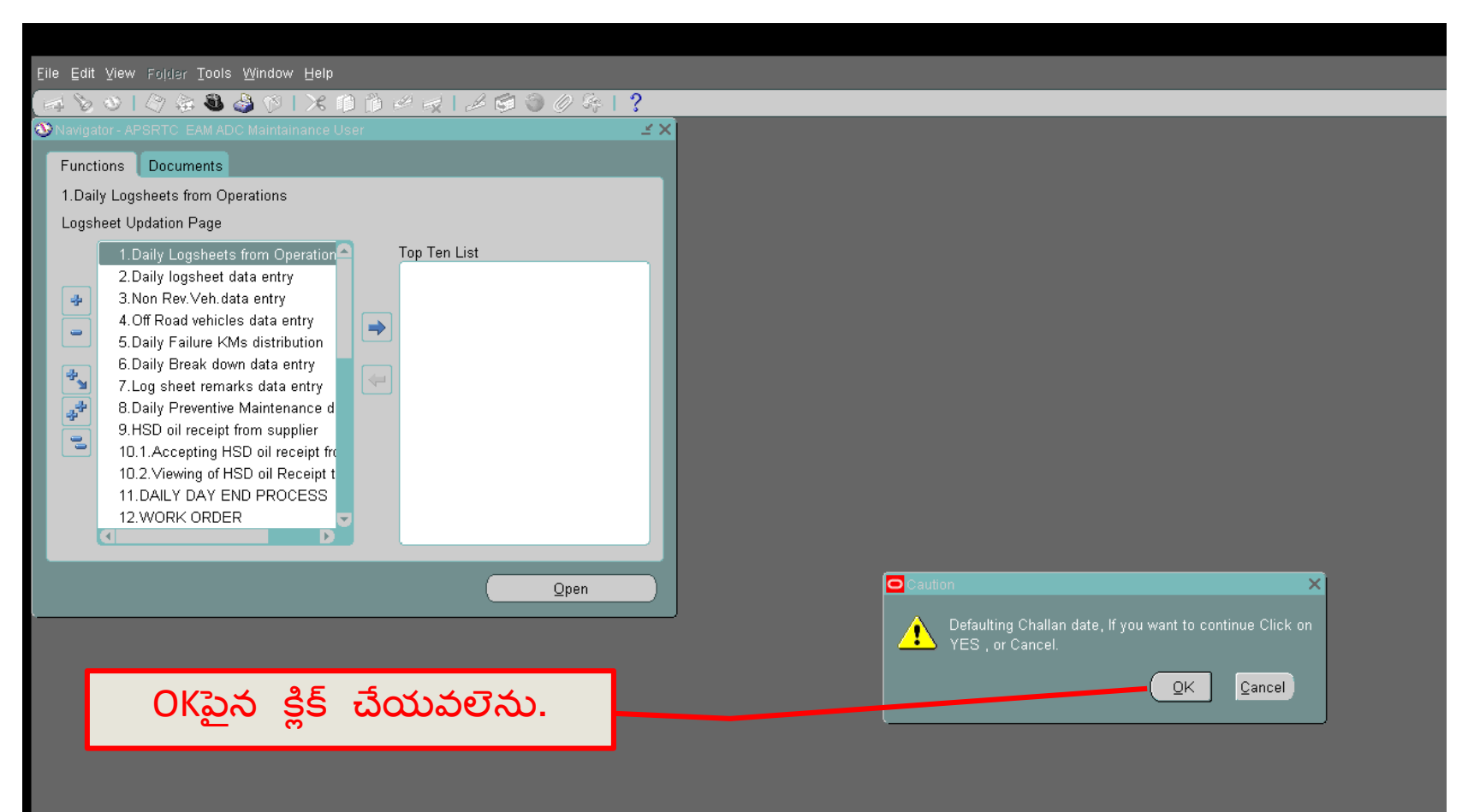

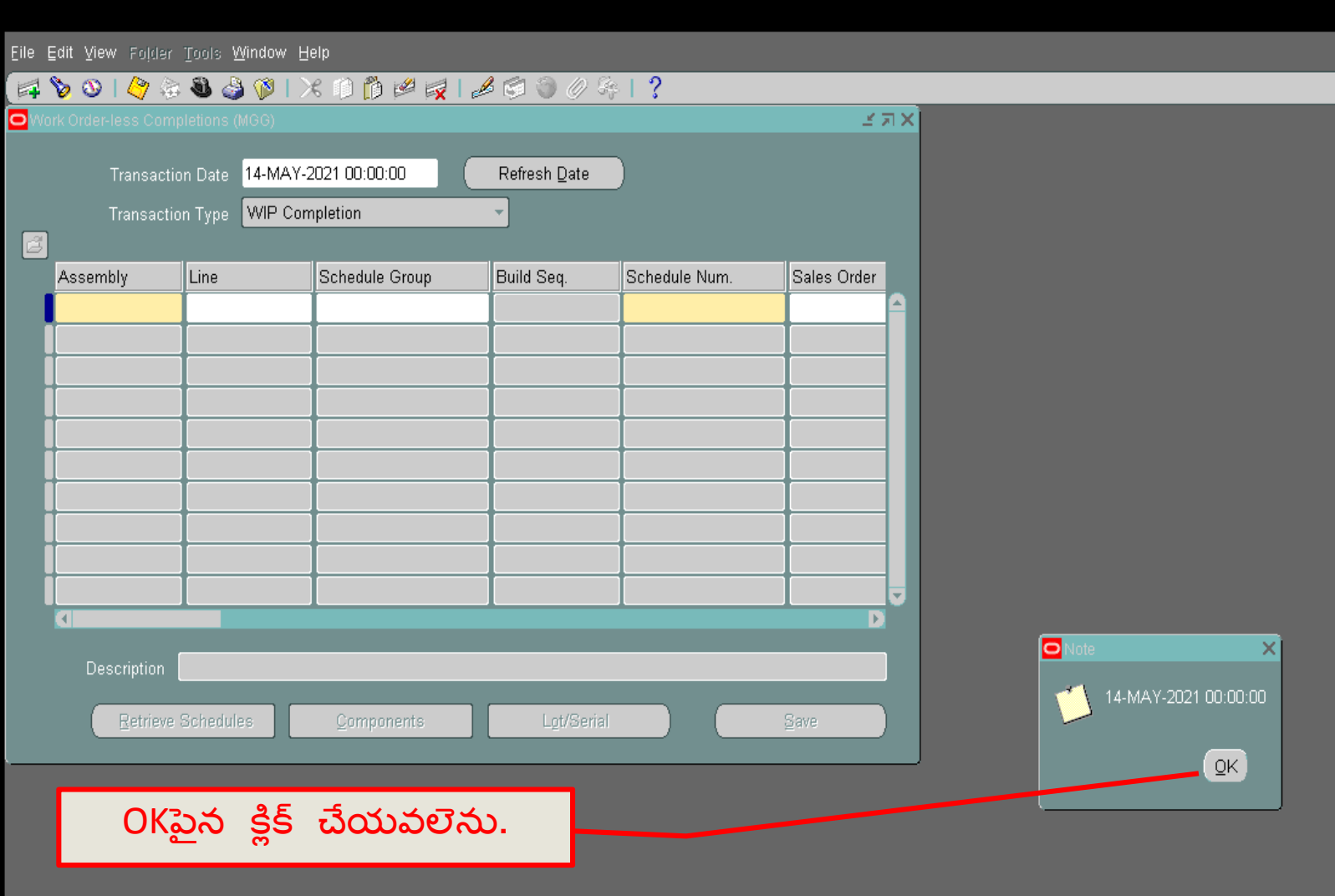

### <u>BIO DIESEL MIXING FORM OPEN అగును</u>

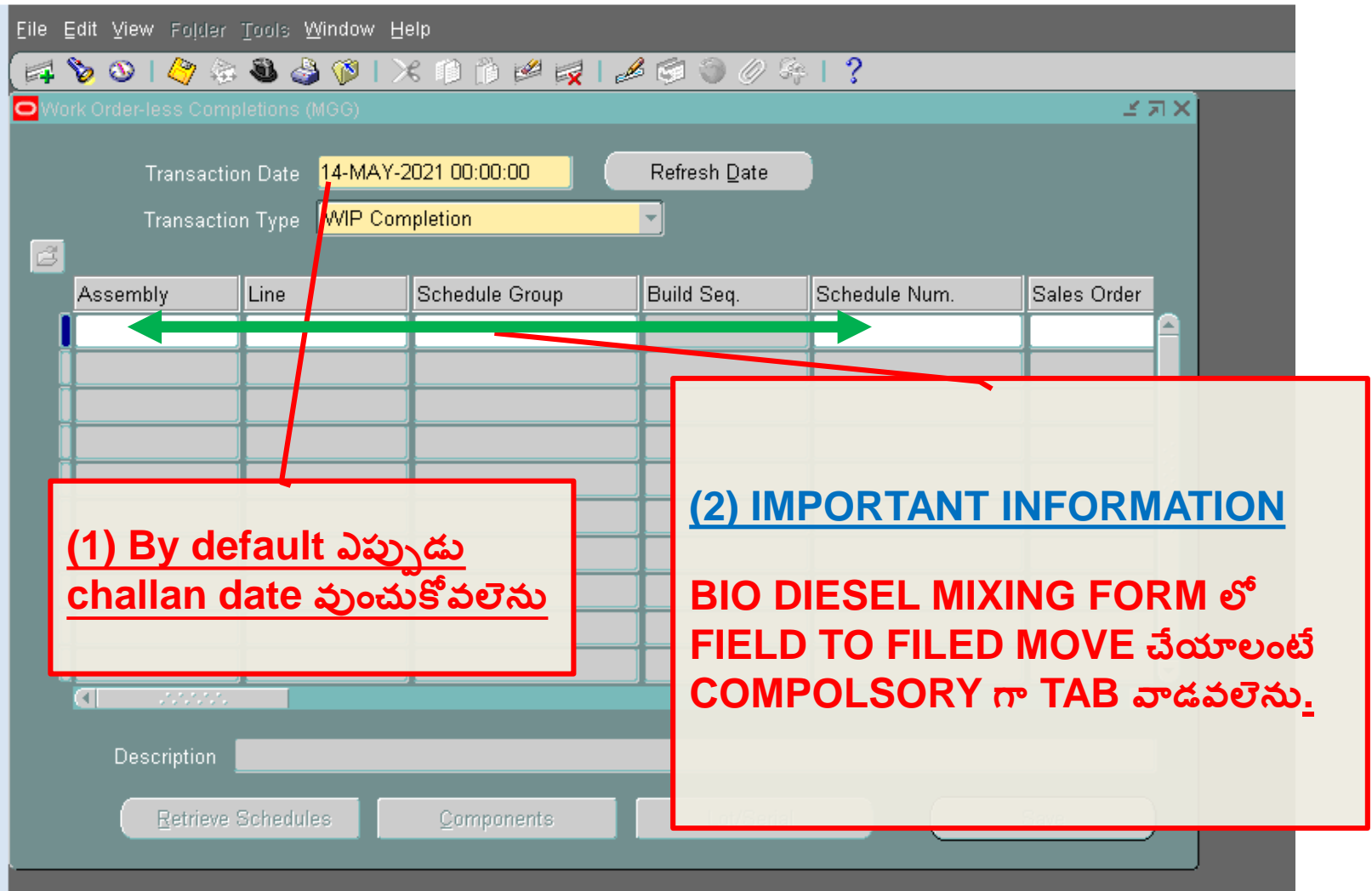

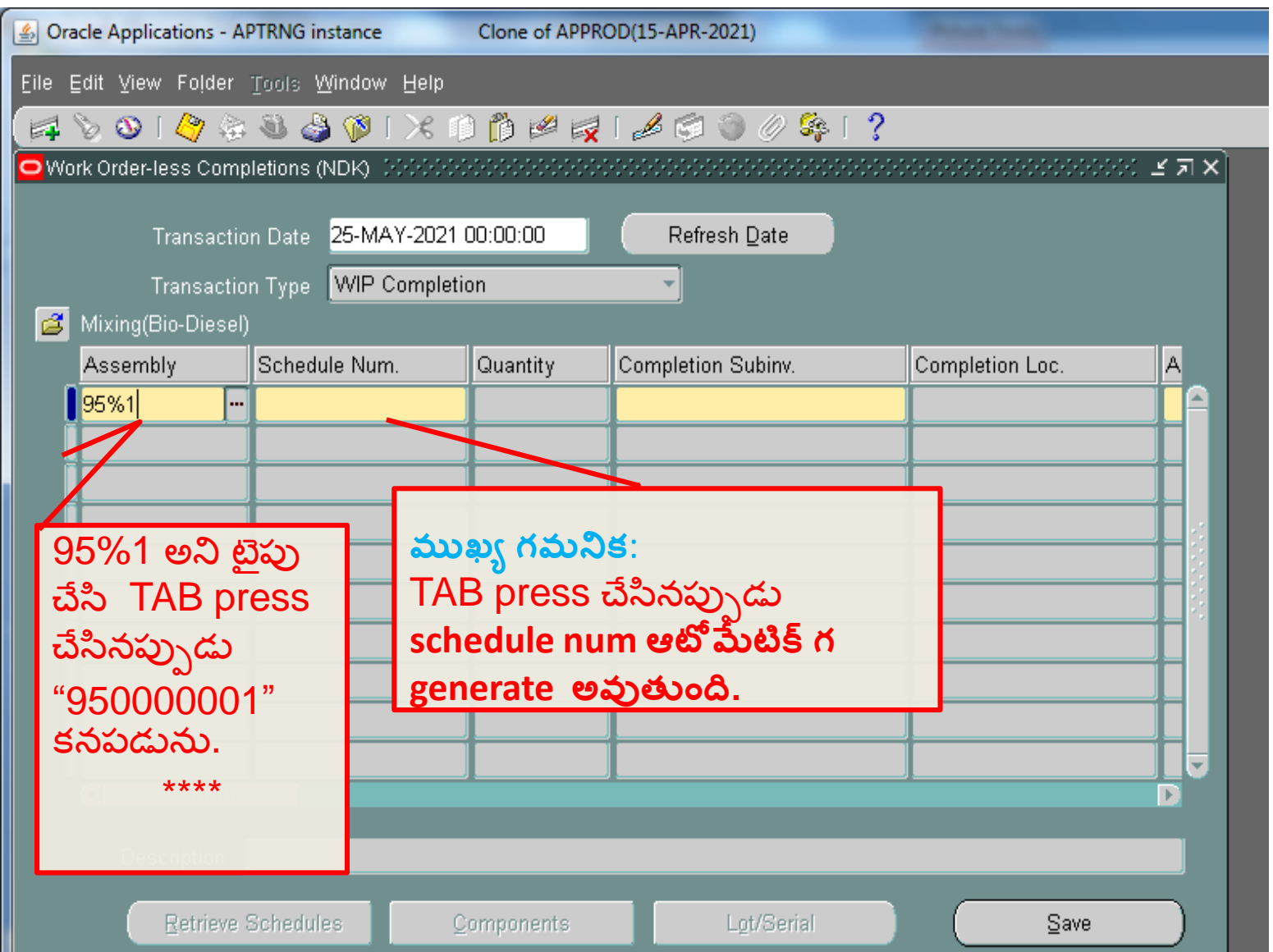

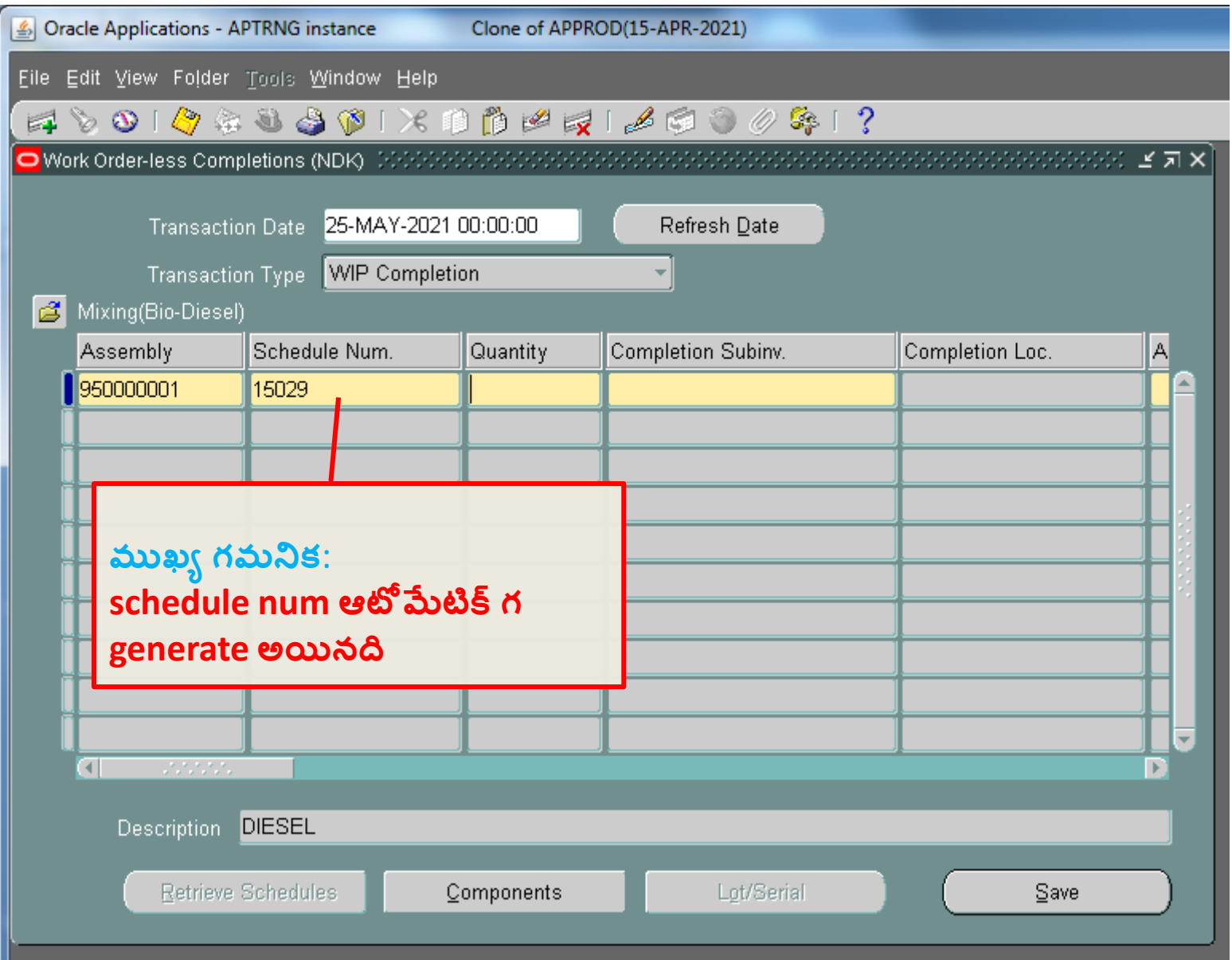

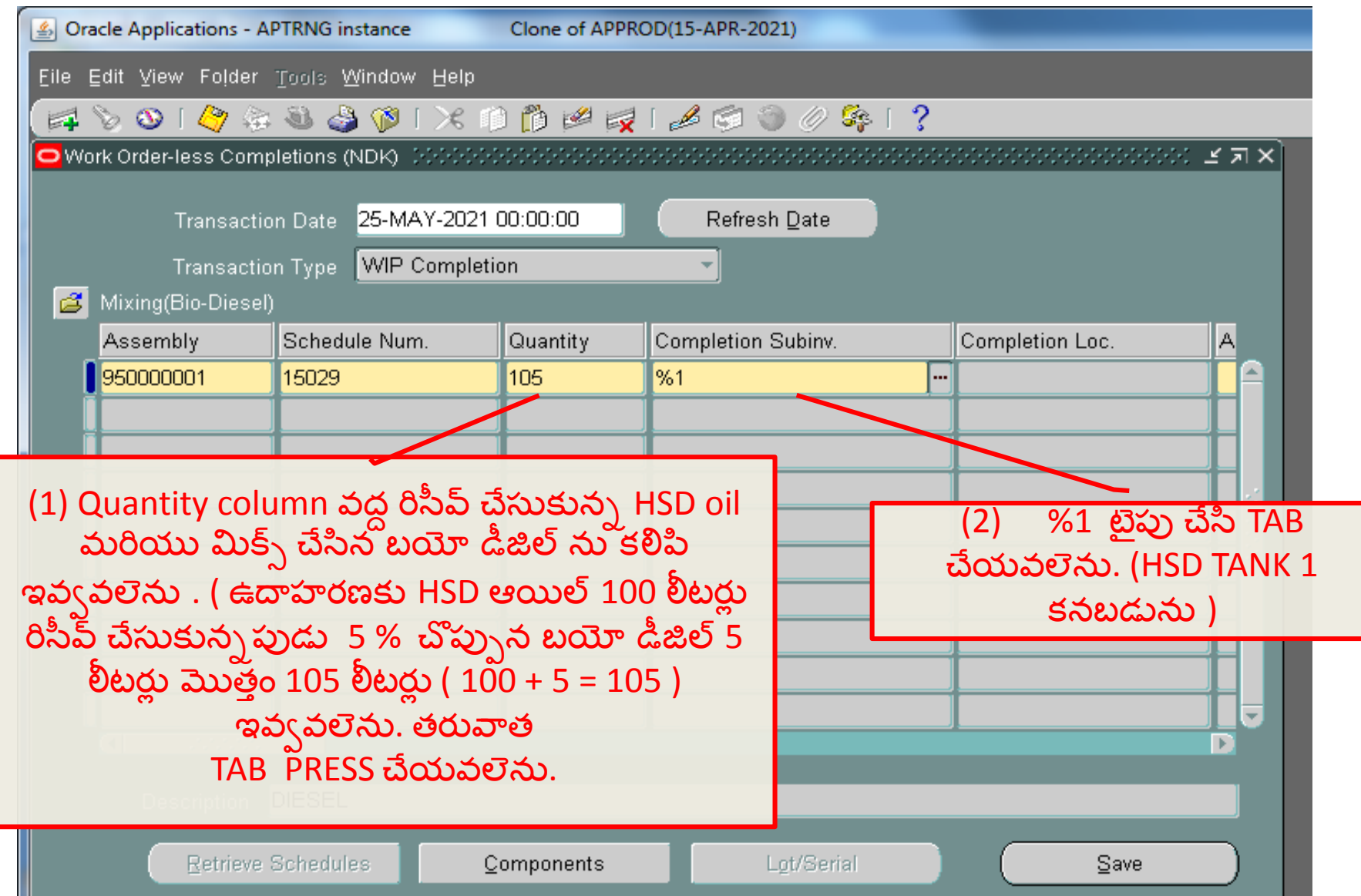

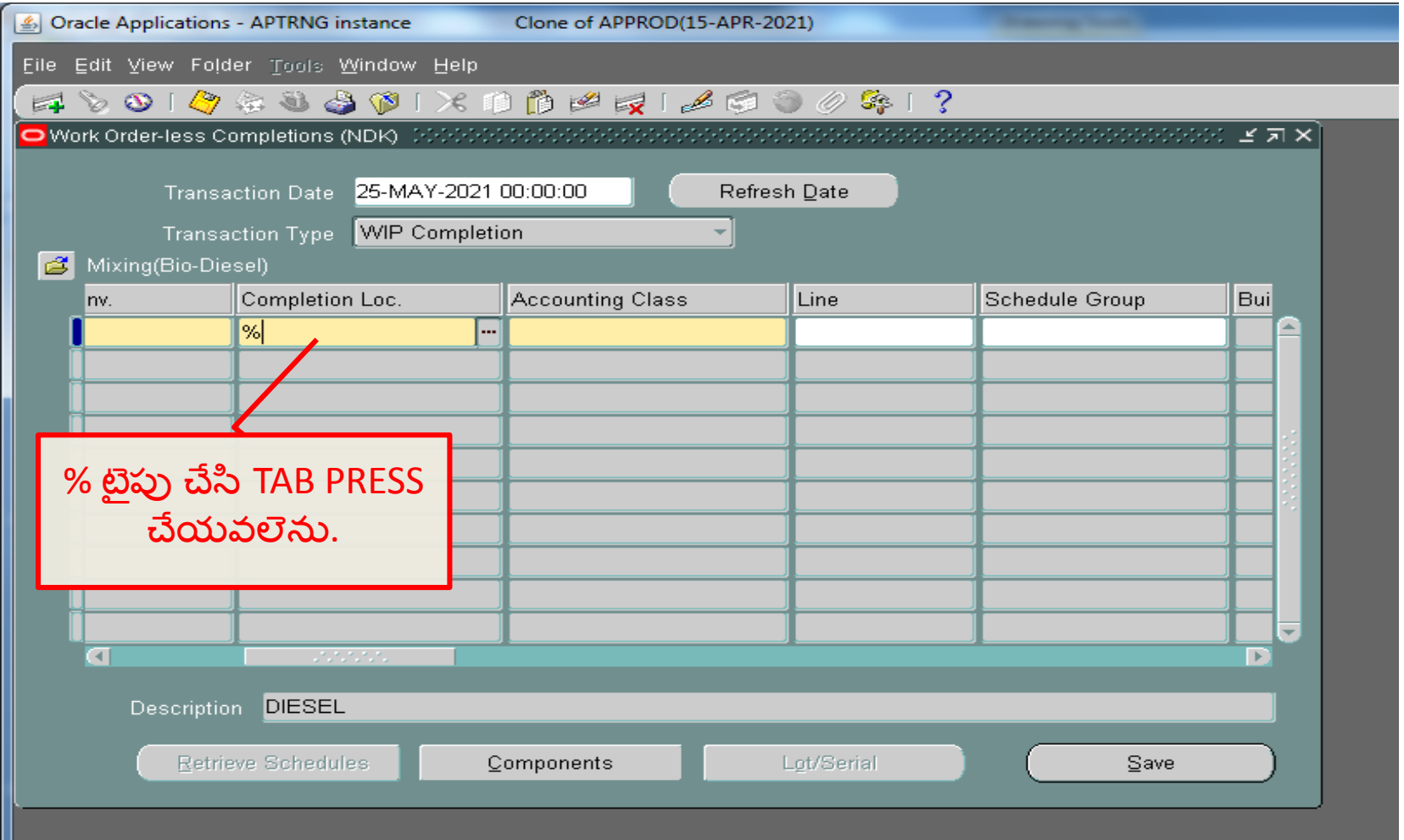

ш

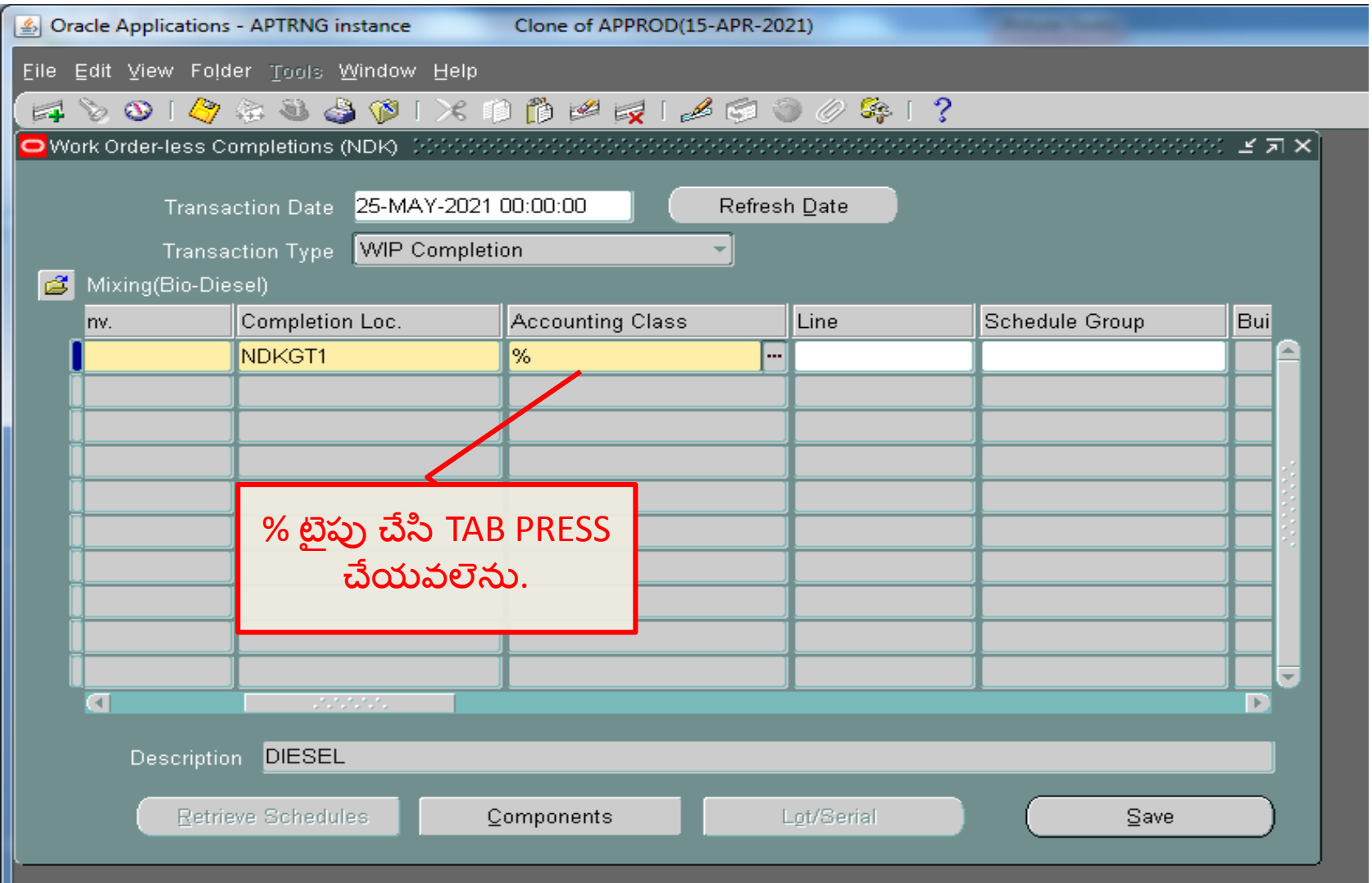

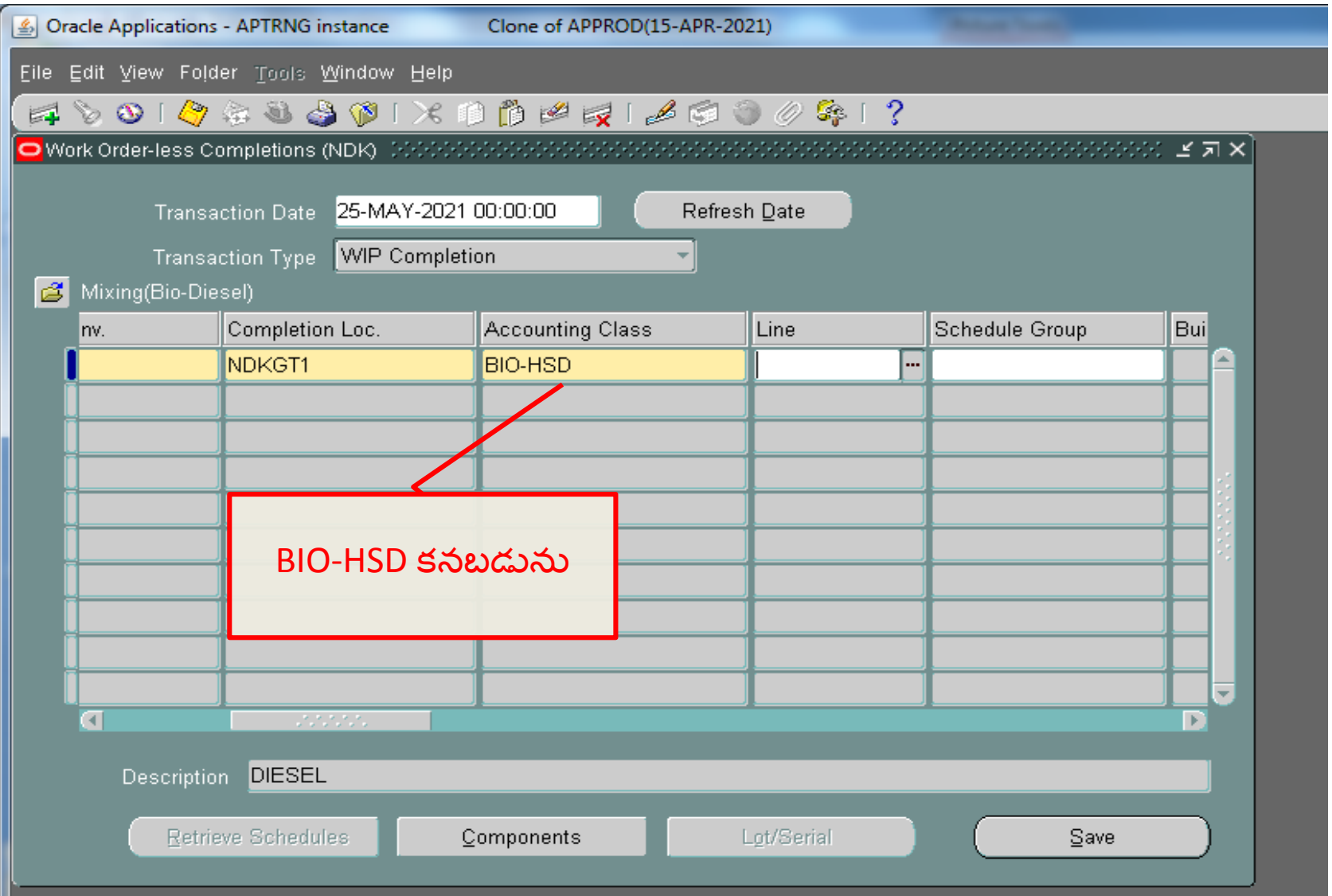

## Seond Ground tank bio diesel mixing

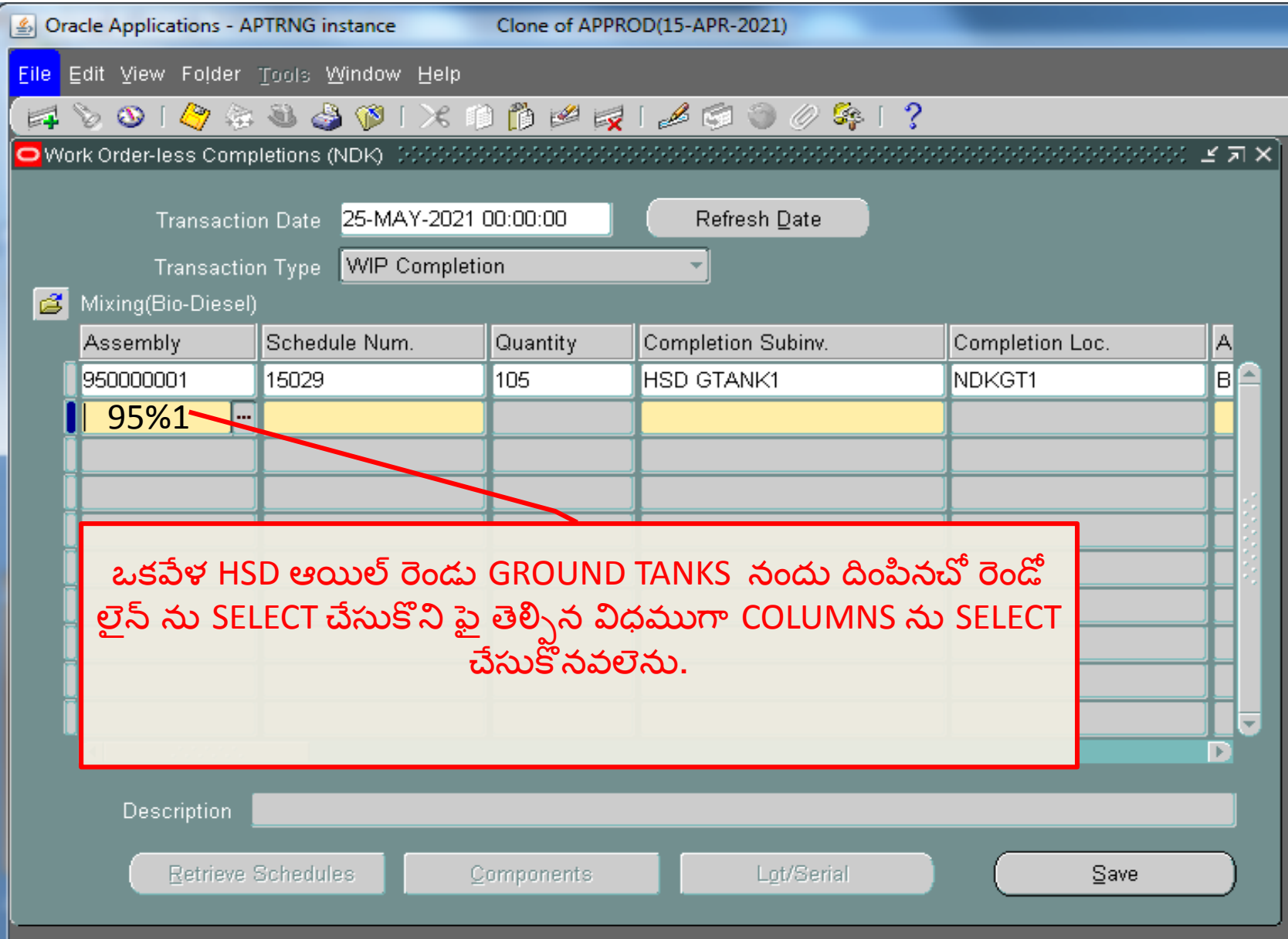

## Second Ground tank BIO Diesel Mixing process

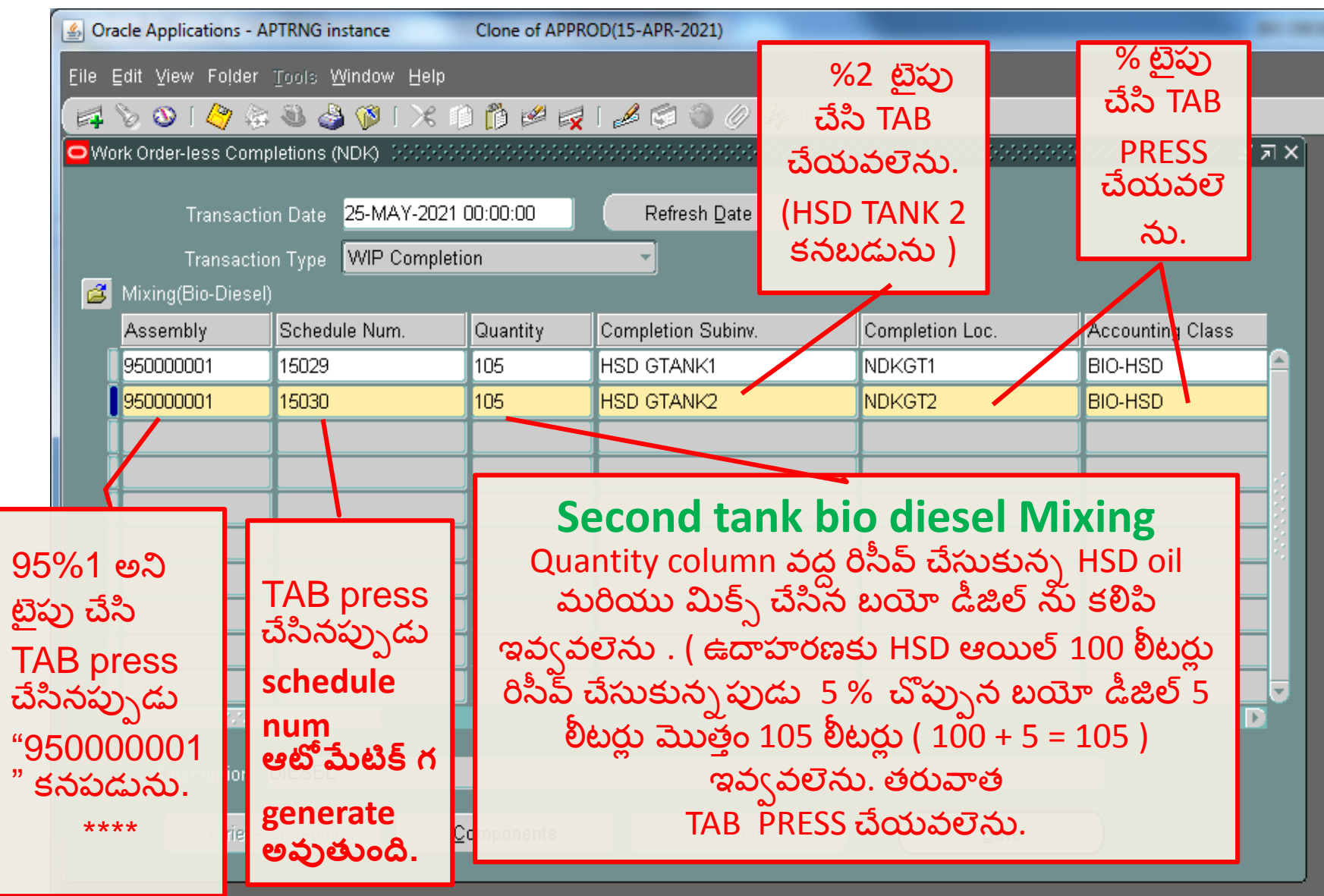

## First Ground tank Component Mixing process

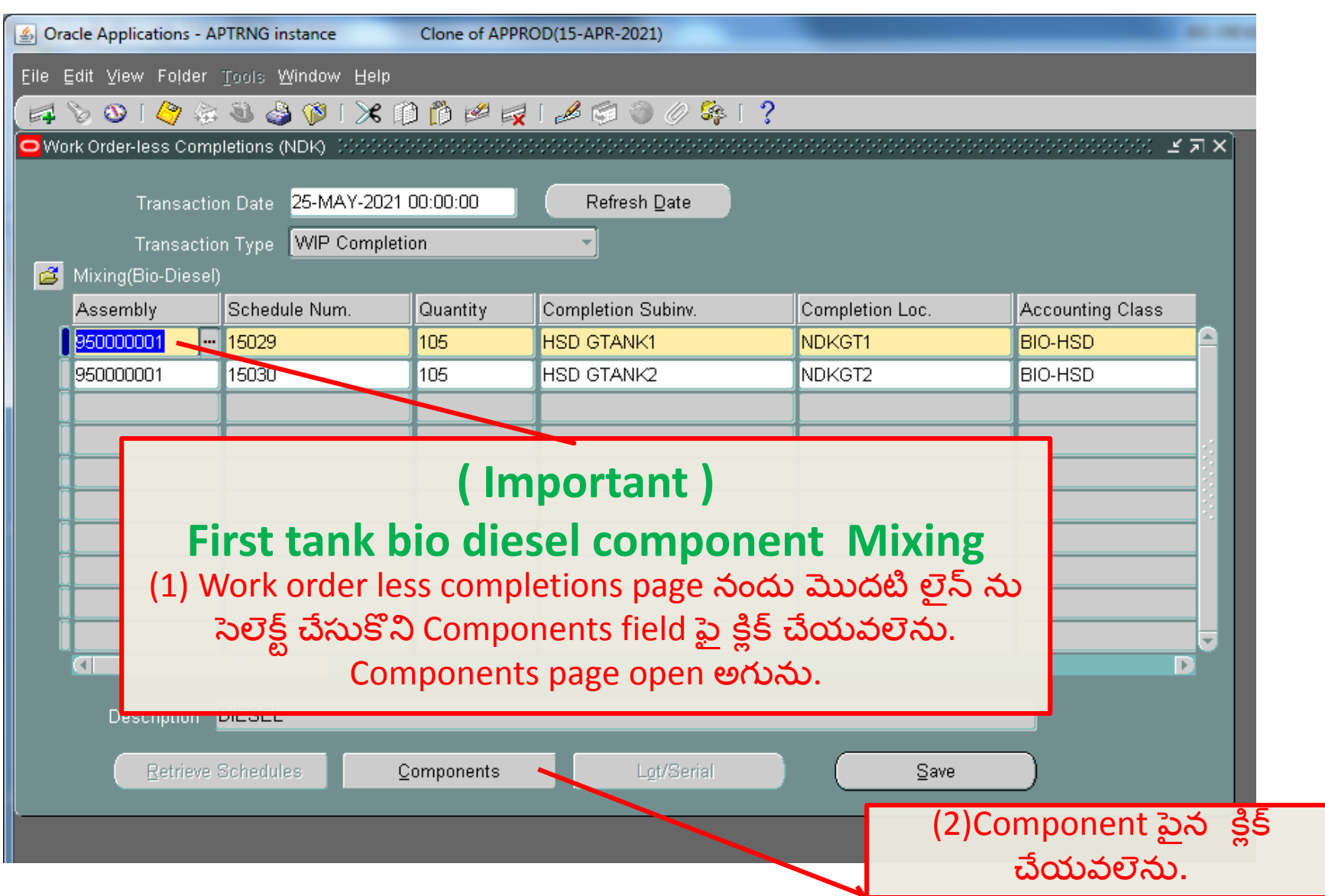

## First tank details

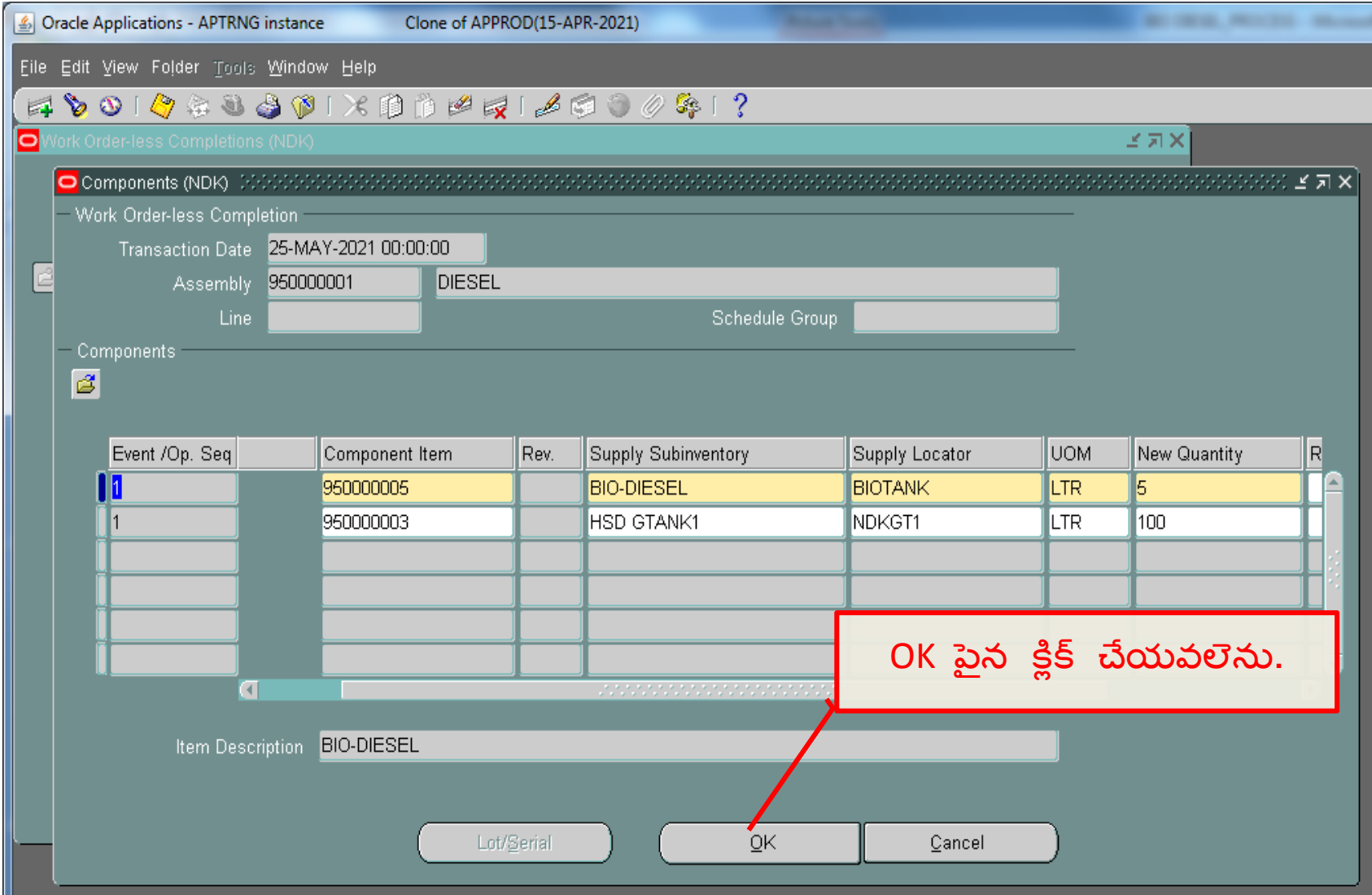

## Second Tank bio diesel component mixing

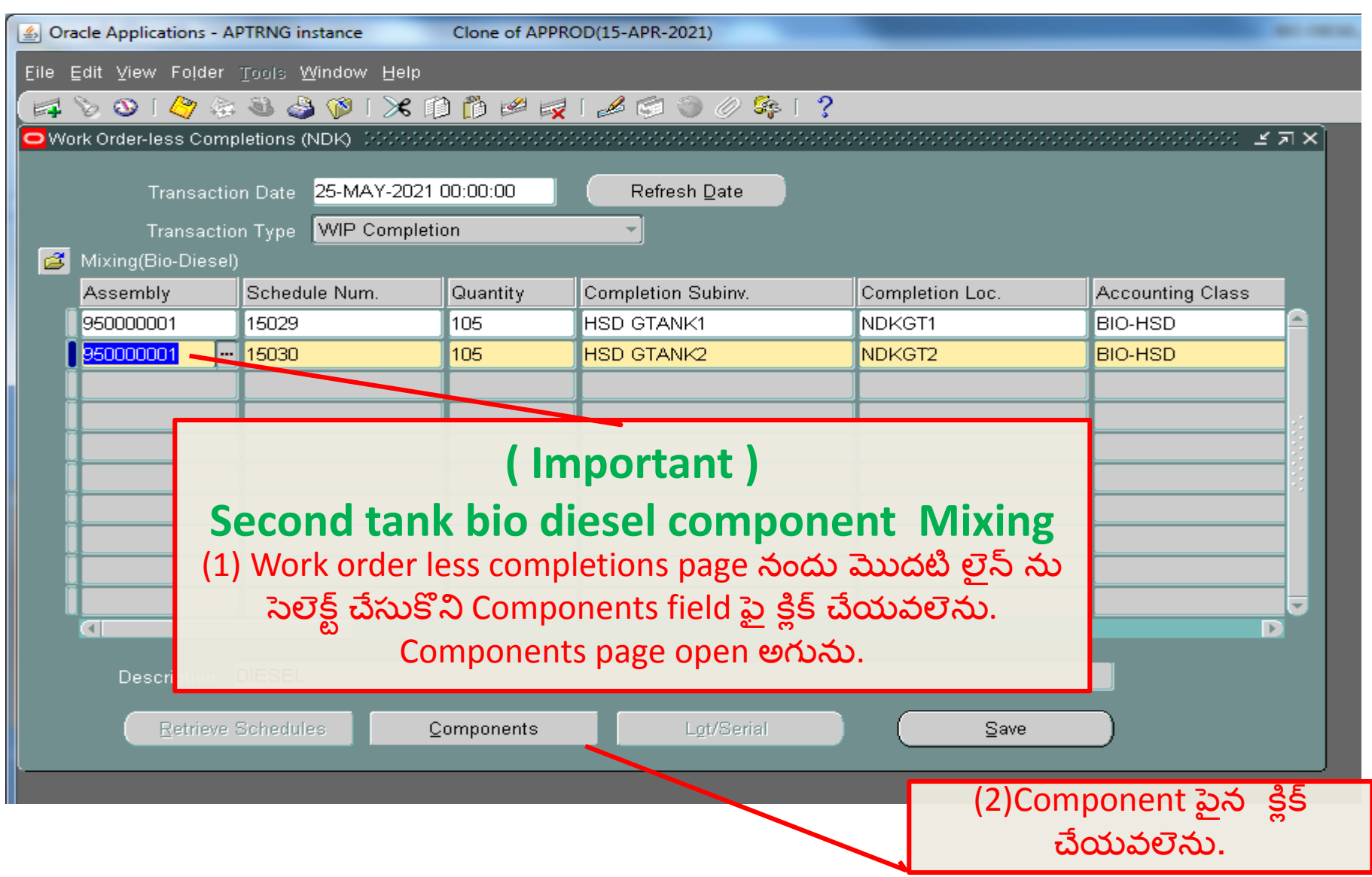

## Second Tank component mixing

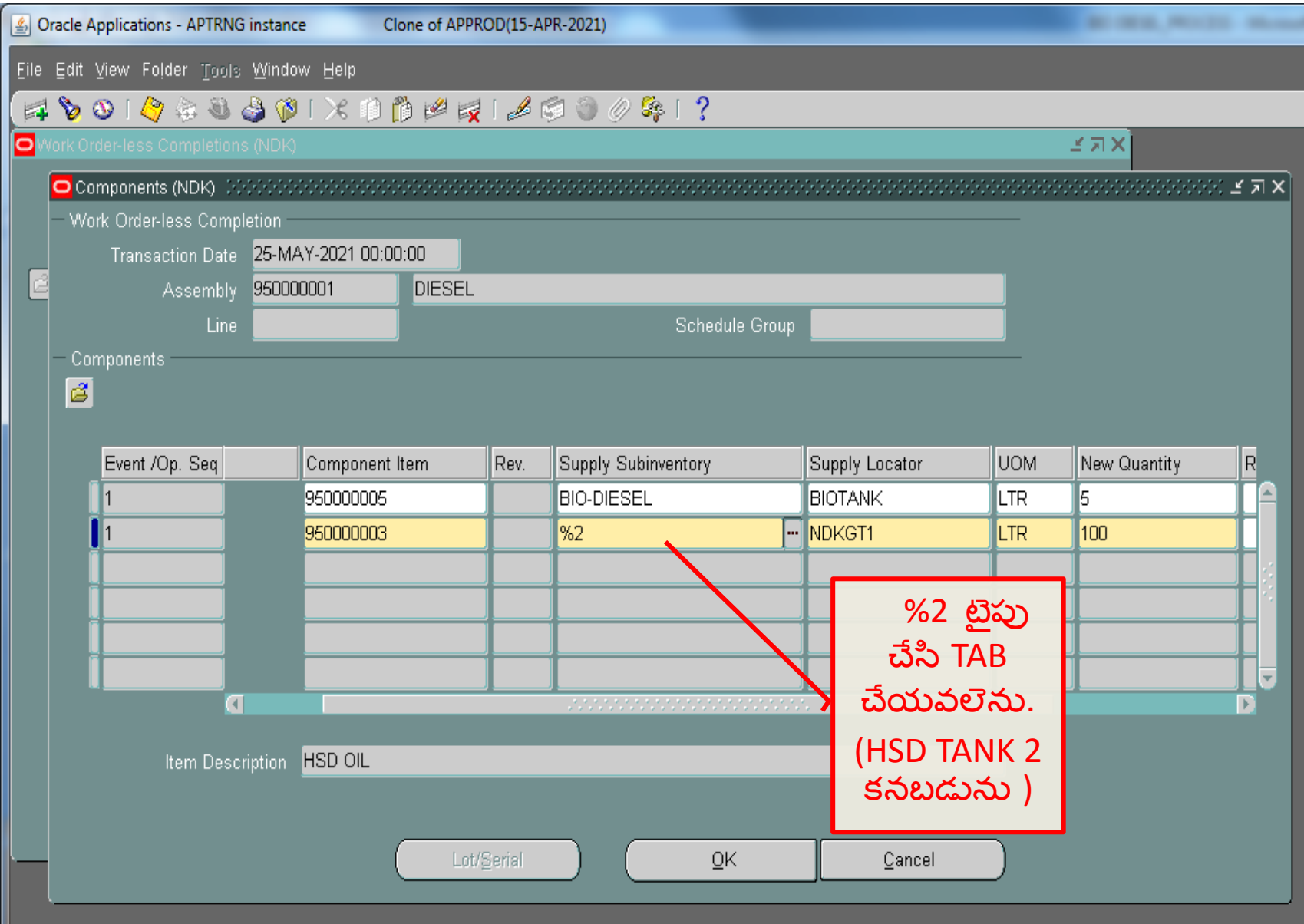

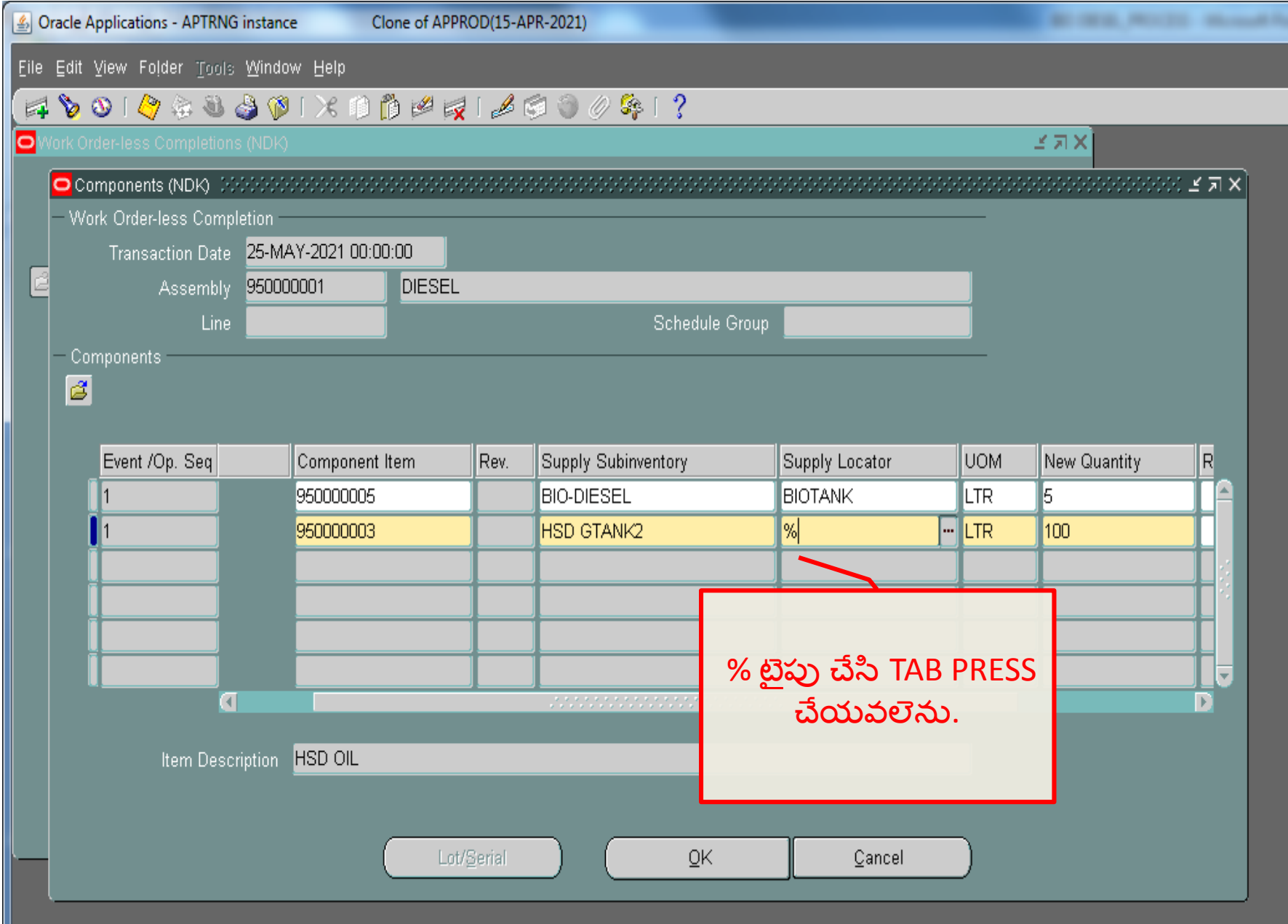

Ш

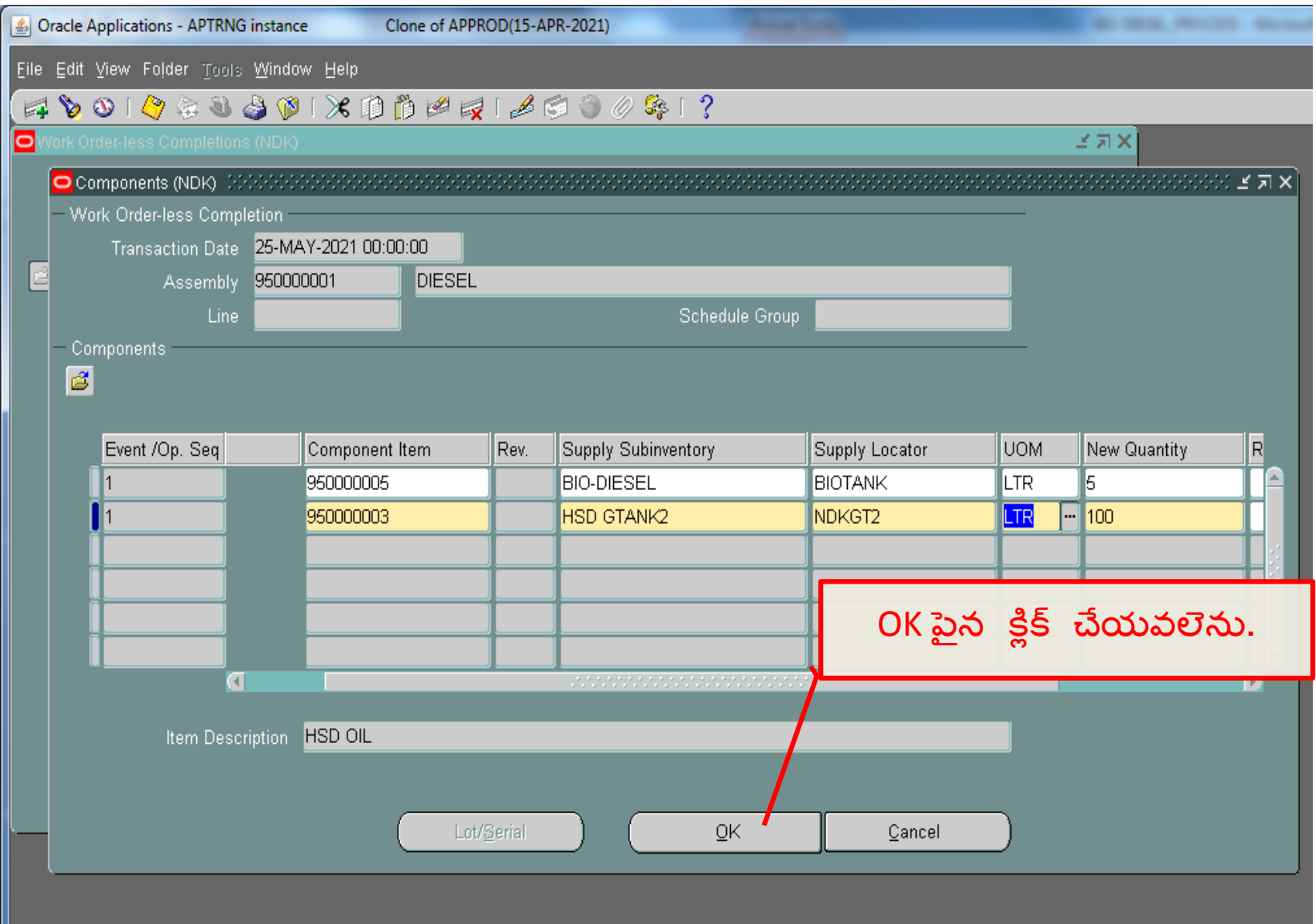

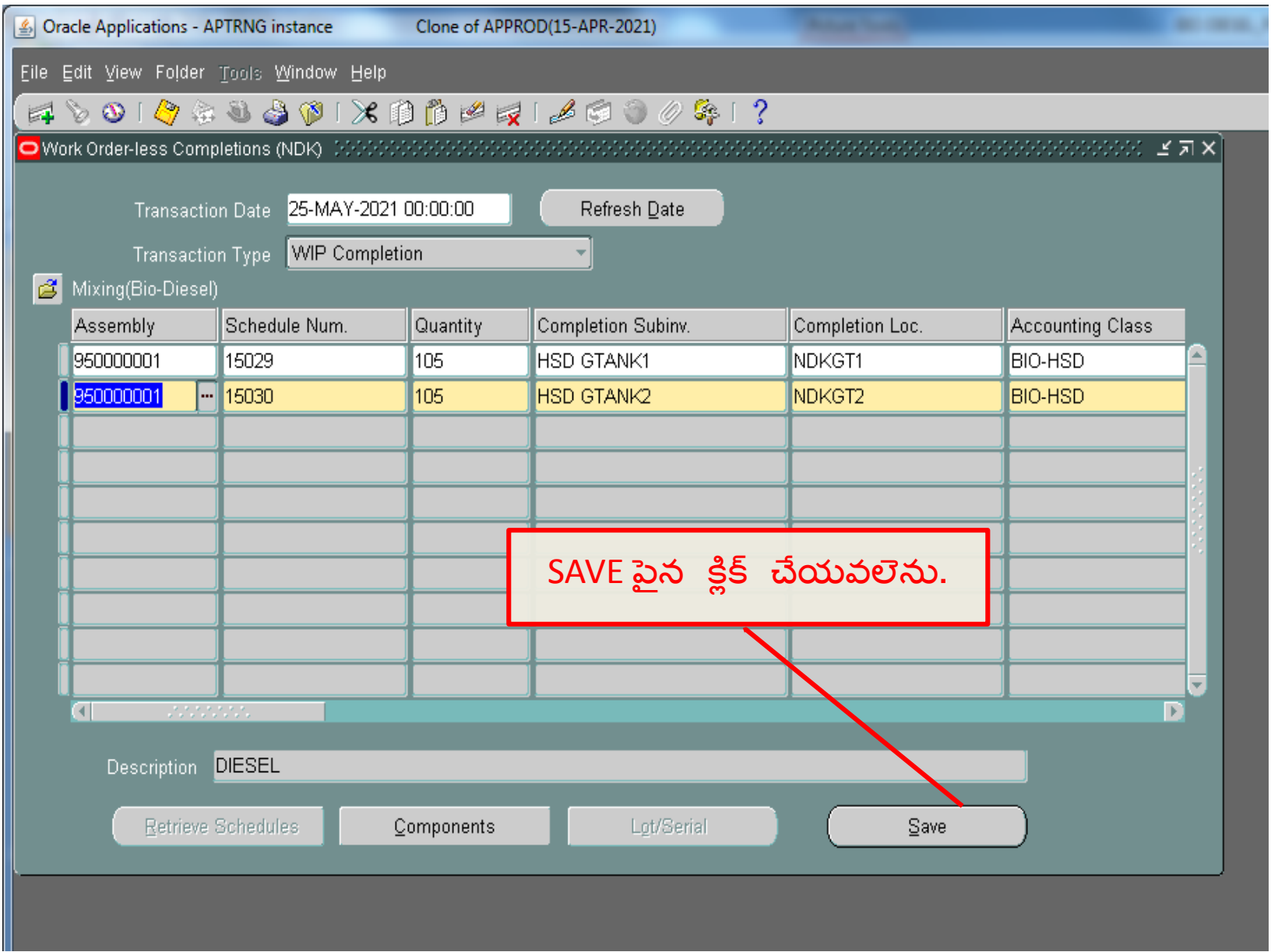

## **Reports :**

#### 1.APSRTC EAM DAIL LOGSHEET CHALLAN CHECK LIST

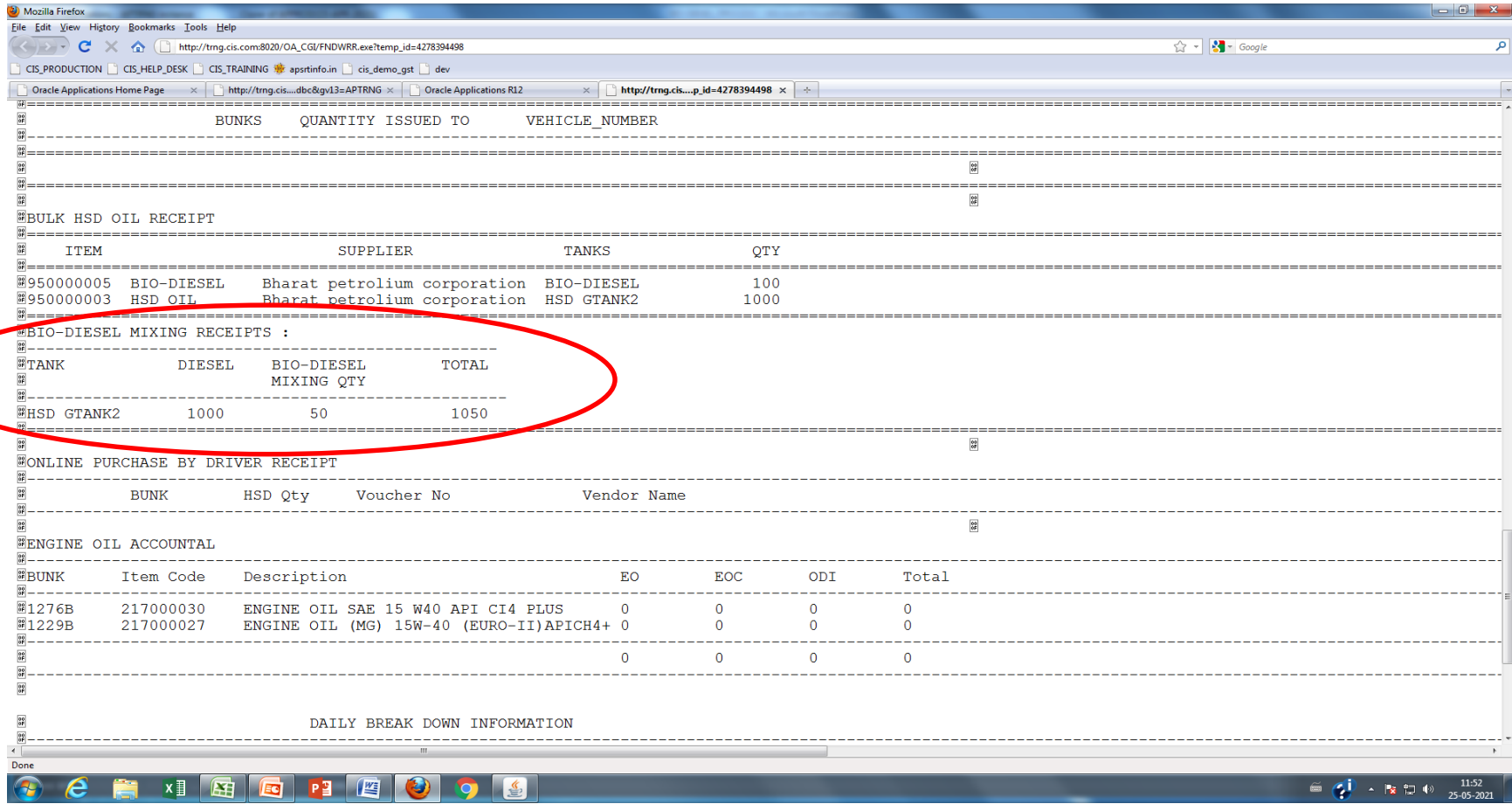

## **Reports :**

### 2. APSRTC EAM Daily logsheet challan report

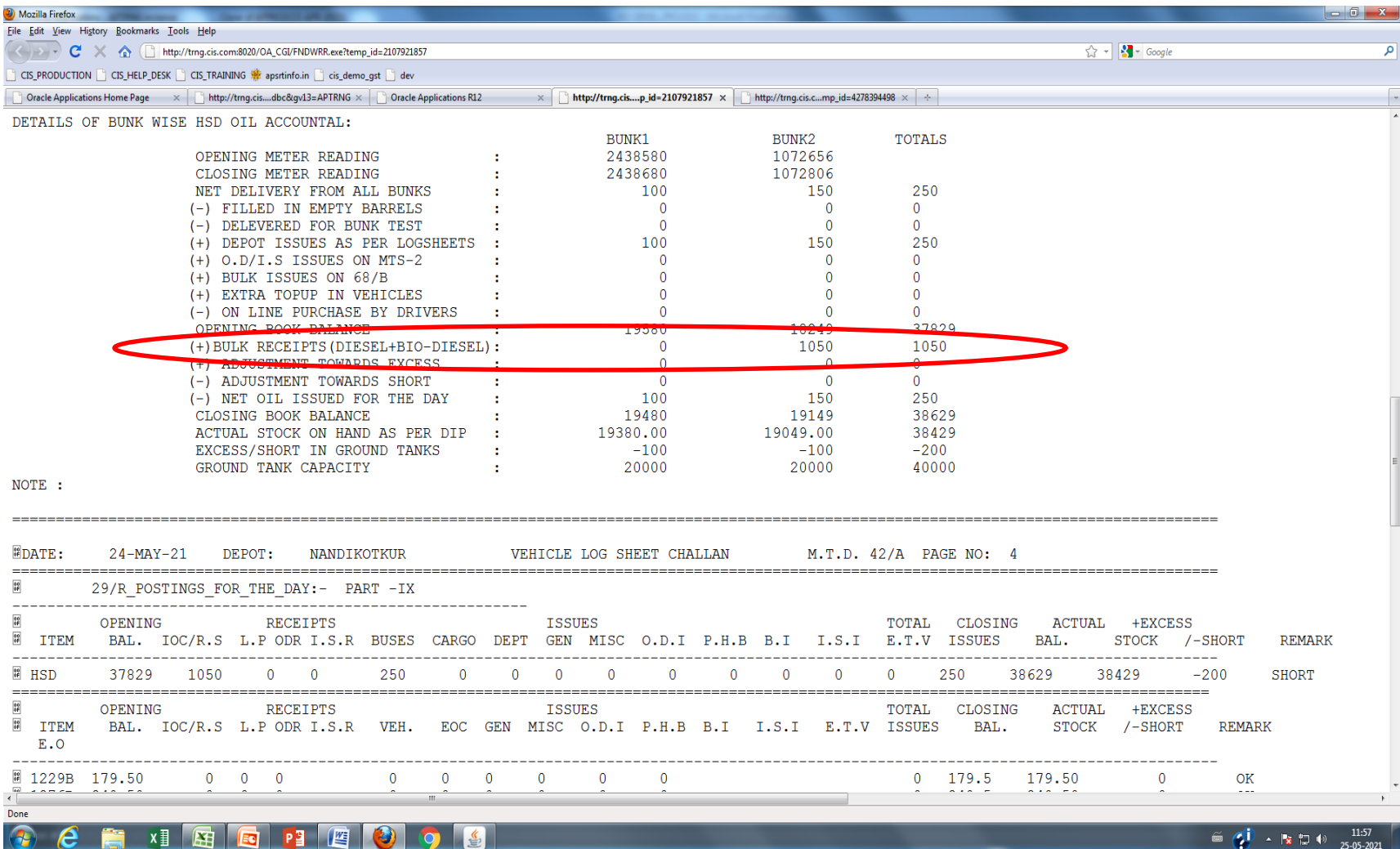

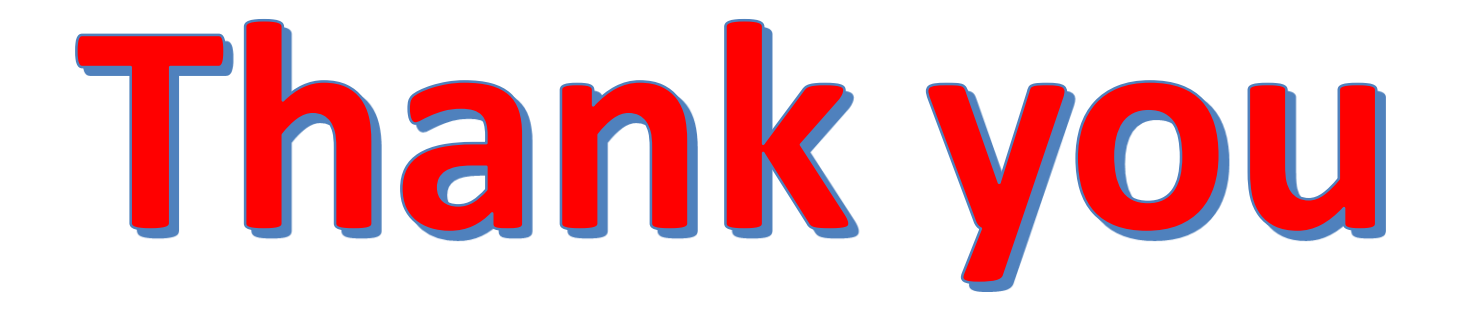